# Управление потоками

- [Командаstream find-all](#page-0-0)
- [Команда stream find](#page-0-1)
- [Командаstream record-start](#page-0-2)
- [Команда stream record-stop](#page-1-0)
- [Командаstream record-metrics-start](#page-1-1)
- [Командаstream record-metrics-stop](#page-1-2) • [Команда stream show-metrics](#page-2-0)
- 
- [Команда stream terminate](#page-2-1)
- [Запись дампа пакетов для опубликованного потока](#page-2-2) • [Команда stream dump-start](#page-2-3)
	- [Команда stream dump-stop](#page-3-0)
- <span id="page-0-0"></span>Командаstream find-all

Отображает список всех потоков на сервере

Пример:

stream find-all

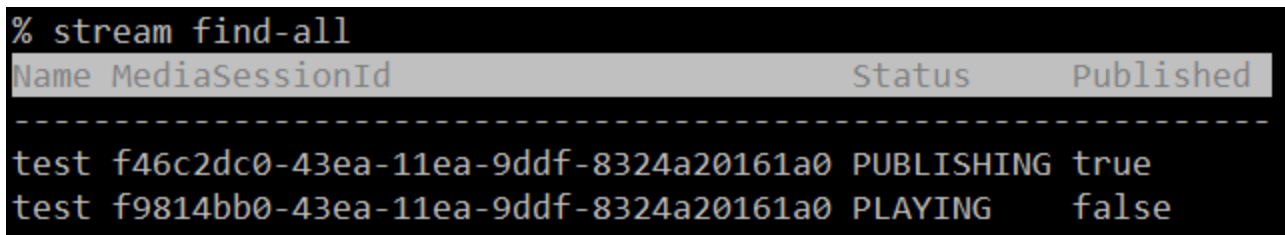

# <span id="page-0-1"></span>Команда stream find

Найти поток на сервере по заданным критериям

Параметры:

- [--msId | --mediaSessionId] идентификатор медиасессии
- $[-n]$  --name] имя потока
- [-p | --published] опубликован ли поток
- [-s | --status] статус потока

Пример:

stream find --name test --published true

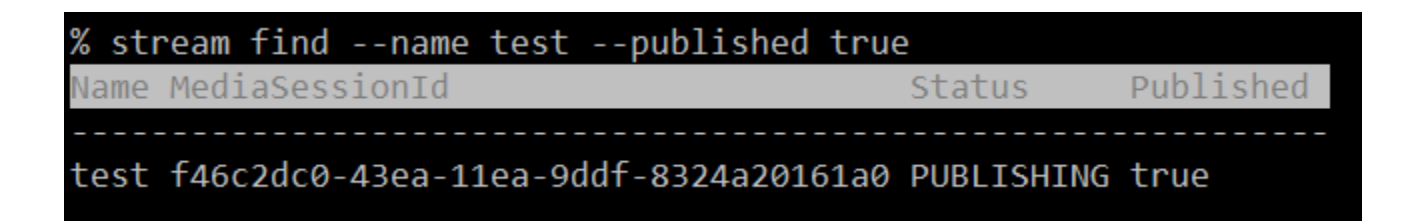

# <span id="page-0-2"></span>Командаstream record-start

Начать запись потока

Параметры:

<mediaSessionId> идентификатор медиасессии (обязательный параметр)

[--template] шаблон имени файла записи потока

[--rotation] правило ротации записи

Пример:

stream record-start --template {streamName}-{startTime} --rotation 30 f46c2dc0-43ea-11ea-9ddf-8324a20161a0

% stream record-start --template {streamName}-{startTime} --rotation 30 f46c2dc0-43ea-11ea-9ddf-8324a20161a0 Recording started

## <span id="page-1-0"></span>Команда stream record-stop

Остановить запись потока

#### Параметры:

<mediaSessionId> идентификатор медиасессии (обязательный параметр)

Пример:

stream record-stop f46c2dc0-43ea-11ea-9ddf-8324a20161a0

# % stream record-stop f46c2dc0-43ea-11ea-9ddf-8324a20161a0 Recording stopped

## <span id="page-1-1"></span>Командаstream record-metrics-start

Начать запись метрик потока в файл

Параметры: <mediaSessionId> идентификатор медиасессии (обязательный параметр) [--rate] периодичность записи метрик потока в миллисекундах, по умолчанию 1000 мс

Пример:

stream record-metrics-start --rate 1000 df95f5d0-64fa-11ea-92bc-0325350b2bc7

### % stream record-metrics-start --rate 1000 df95f5d0-64fa-11ea-92bc-0325350b2bc7 Recording started

Метрики записываются в файл /usr/local/FlashphonerWebCallServer/metrics/<mediaSessionId>.csv

```
TS, VIDEO_RATE, VIDEO_SYNC, VIDEO_FPS, VIDEO_NACK, VIDEO_PLI, AUDIO_RATE, AUDIO_SYNC
1584084359107, 821280, 3793073159638, 30, 0, 0,31152, 3793073159596
1584084360114, 690296, 3793073160638, 30, 0, 0,31968, 3793073160616
1584084361117, 729528, 3793073161605, 29, 0, 0,32160, 3793073161616
1584084362120, 755688, 3793073162638, 31, 0, 0,32840, 3793073162616
1584084363128, 684040, 3793073163637, 30, 0, 0,32120, 3793073163636
1584084364136, 796296, 3793073164661, 30, 0, 0,31888, 3793073164636
```
## <span id="page-1-2"></span>Командаstream record-metrics-stop

Остановить запись метрик потока в файл

#### Параметры:

<mediaSessionId> идентификатор медиасессии (обязательный параметр)

#### Пример:

stream record-metrics-stop df95f5d0-64fa-11ea-92bc-0325350b2bc7

## % stream record-metrics-stop df95f5d0-64fa-11ea-92bc-0325350b2bc7 Recording stopped

# <span id="page-2-0"></span>Команда stream show-metrics

Показать метрики потока

Параметры:

[--mediaSessionId | --msid] идентификатор медиасессии

[--streamName | --name | --sn] имя потока

#### Пример:

stream show-metrics --mediaSessionId 5518ffa1-5597-4af2-a06d-2f13b6bcad81

show-metrics --mediaSessionId 5518ffal-5597-4af2-a06d-2fl: 243093 128304

## <span id="page-2-1"></span>Команда stream terminate

Остановить публикацию или воспроизведение потока

Параметры:

<mediaSessionId> идентификатор медиасессии (обязательный параметр)

#### Пример:

```
stream terminate 19be2809-6f2a-48fc-b67e-48acd3d578c8
```
### stream terminate 19be2809-6f2a-48fc-b67e-48acd3d578c8 Stream terminated

## <span id="page-2-2"></span>Запись дампа пакетов для опубликованного потока

В целях отладки, из командной строки может быть запущена запись дампа пакетов опубликованного потока до их распаковки сервером. Дампы записываются в каталог, заданный настройкой

depacketizer\_dump\_dir=/usr/local/FlashphonerWebCallServer/depacketizer\_dump\_dir

WebRTC H264, RTSP, VOD потоки записываются в файлы с расширением h264, WebRTC VP8 потоки - с расширением vp8, RTMP потоки - с расширением avc.

### <span id="page-2-3"></span>Команда stream dump-start

Начать запись дампа пакетов опубликованного потока.

#### Параметры:

<mediaSessionId> идентификатор медиасессии (обязательный параметр)

#### Пример:

```
stream dump-start a9fc6ae4-71ee-4c2c-8a5b-e5dd94819203
```
### % stream dump-start a9fc6ae4-71ee-4c2c-8a5b-e5dd94819203 Dump started

#### Аналогичный REST API запрос

```
curl -s -H "Content-Type: application/json" -X POST http://localhost:8081/rest-api/stream/dumper/startup -d 
'{"mediaSessionId":"a9fc6ae4-71ee-4c2c-8a5b-e5dd94819203"}'
```
### <span id="page-3-0"></span>Команда stream dump-stop

Остановить запись дампа пакетов опубликованного потока.

#### Параметры:

<mediaSessionId> идентификатор медиасессии (обязательный параметр)

#### Пример:

stream dump-stop a9fc6ae4-71ee-4c2c-8a5b-e5dd94819203

### % stream dump-stop a9fc6ae4-71ee-4c2c-8a5b-e5dd94819203 Dump stopped

#### Аналогичный REST API запрос

curl -s -H "Content-Type: application/json" -X POST http://localhost:8081/rest-api/stream/dumper/terminate -d '{"mediaSessionId":"a9fc6ae4-71ee-4c2c-8a5b-e5dd94819203"}'